# The Outer

**Dulcie Apgar, after a sketch by James Whistler** 

### Newsletter of the Channel Islands PC Users Group

January 2003 Whole No. 189 Vol. 16, No.7 **ISSN** 1055-4599

> **Visit our Web page at: www.cipcug.org e-mail: helen@cipcug.org OS/2:http://www.vcnet.com/os2-corner**

E d g e<br>e

The Friendly Computer Club Helping Make Computers Friendly

### Attendance at the December general meeting **94 members and 3 guests We welcome one returning member**

**To Contact CIPCUG** The Outer Edge...........(805) 485-7121 General Information.. . . . . . . (805) 604-7538 Mailing Address...P.O. Box 51354, Oxnard, CA 93031-1354

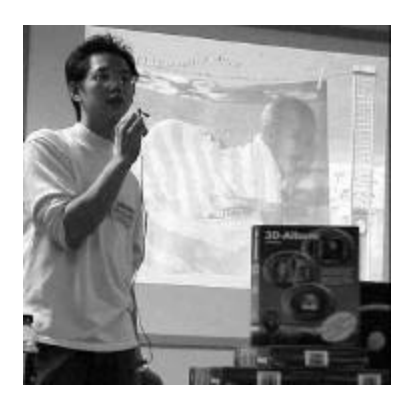

### **Highlights**

Display photos with 3-D Album — Page 4 Getting rid of spyware, pop-ups — Page 12

Problems with System Commander — Page 13

### **COMMAND.COM By Andy Toth, President**

The year-end holidays have passed and a New Year is starting. Best wishes to all for a healthy and engaging 2003. I do not normally make resolutions, but this coming year is an exception. I spent the last year trying to assemble a high-end computer that never met 100 percent of my expectations. It never will. I've realized that no machine ever will. My resolution is simple: I will use the computer instead of building one. That extra bit of performance is not of importance. It is only an annoyance if it does not function. It is time to move on and enjoy the technology.

I am trying to have the CIPCUG CD set ready for the February General Meeting. It is a compilation of member recommended/ reviewed freeware and shareware along with MS Office and Operating System Service Packs. There is still a lot of work to do. The set is estimated to be in the \$5 range; final price depends on cost to produce. Jim Burke, Jim Pass, and Arline Erickson have volunteered to shake down the first burned CDs. Thank you. Anybody want to design the CD labels? Burning 300-400 CDs is a challenge also. It is going to take more than a few CD-RWs. CIPCUG will furnish the media. Of course, there will be a SIG or more, but each item should have a README on function and installation. Let us not forget the DISCLAIMER. This is not a trivial task. John Weigle does this every month to get the TOE to the printers. If it is not done quickly the software will be obsolete. To lend a hand send an e-mail to president@cipcug.org. Your assistance is needed.

 Almost 20 percent of the club has signed up for the SIGLIST. If you have not been receiving the notification resubmit. I have finally coalesced the last year's e-mail onto a single computer. What a concept. I attempted to keep that list intact, but I know I lost a few last week after a challenging attempt by Outlook to overthrow Lotus Notes. Outlook lost badly. I lost all my groups and part of my contacts and ended up with a major change in Outlook's settings.

*January 2003 The Outer Edge Page 1 (Continued on page 3)* I am looking for SIG sequence ideas. For example, I am going to do a SIG in January on Music Match, which will cover converting analog (records and tapes) to digital media. Larry Hudson will follow up in February with how to clean up your converted media

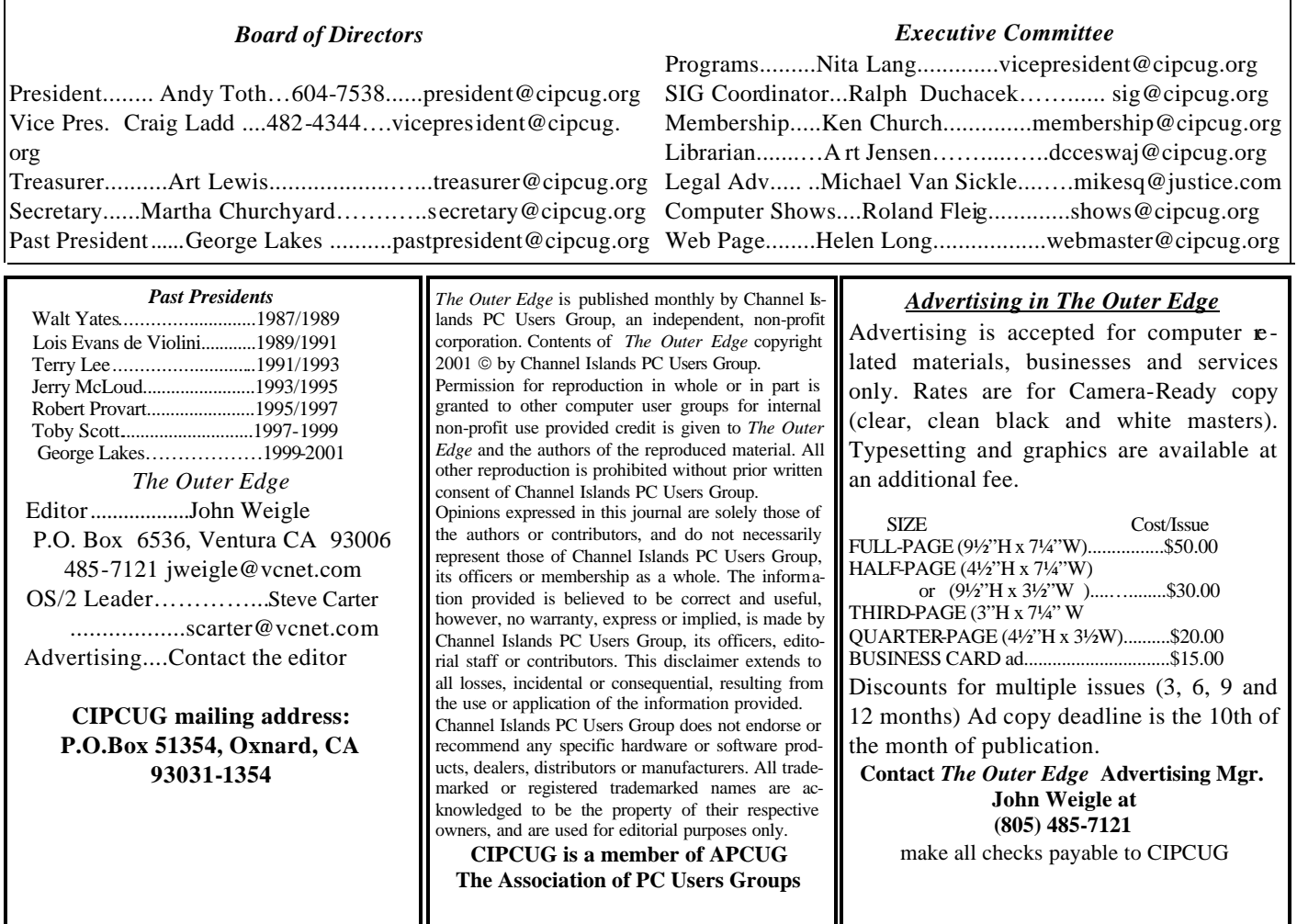

# **Root Directory**

### **CIPCUG NEWS**

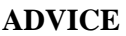

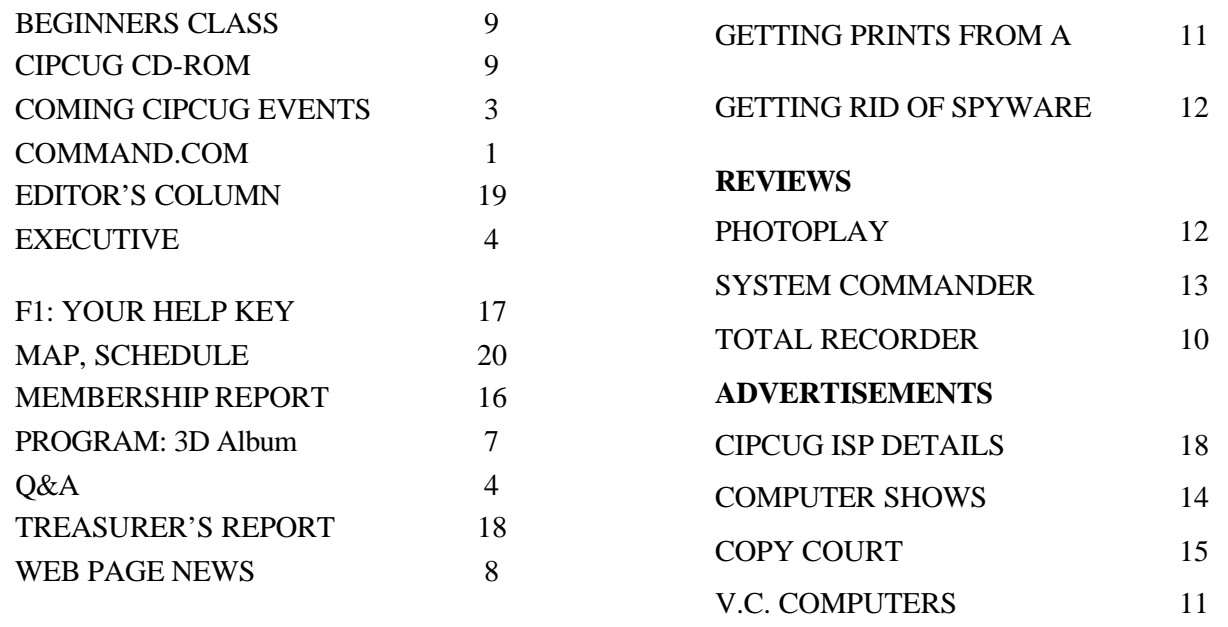

# **Society news: Coming up Nik Multimedia tentative program**

### **Programs**

The Jan. 4 program might concern the multimedia editing programs of Nik Multimedia. Craig Ladd announced he was working on the company at the December meeting, but as of the TOE deadline (Dec. 17) there was no definite word.

Whatever the program, the meeting will, as usual, be at Freedom Center at the Camarillo Airport (see schedule and map on the back page).

Nik Multimedia products — from the Web site at www.nikmultimedia. com — are as follows:

Dfine, to increase the quality of every digital photograph.

penPalette, "Photographic tools for your pen!" Apply photographic filters and image sharpening.

nik Sharpener Pro! Complete, sharpening tools for images of any size and for any output/print process.

nik Sharpener Pro! Inkjet, sharpen any image using the full capabilities of Sharpener Pro for printing on any inkjet printer.

nik Sharpener Pro! Home Edition, for printing on home or office inkjet printer.

nik Sharpener!, sharpen images for small format printing.

nik Color Efex Pro! Complete Collection, photographic filters to enhance or stylize any photo.

nik Color Efex Pro! Photo Classic Set, filter set for nearly any shooting conditions.

nik Color Efex Pro! Photo Design Set, filter set for portraits, nature, and anything in between.

nik Color Efex Pro! Photo Artistic Set, filter set for stylizing and creating conventional photographic enhancements.

nik Color Efex Pro! Photo Abstract Set, filter set for abstract and artistic enhancements to photos.

nik Color Efex Pro! The Classic/ Design Bundle, combines the two most popular filter sets.

nik Color Efex!, the original col-

lection of digital photographic filters for the aspiring professional.

nik Type Efex!, a way to create the 3D effects in a single mouse-click in PhotoShop.

Craig has also announced he's working on programs by Panda Software, the IRS and Power Quest.

If you have a program request or suggestion, give it to Craig by e-mail (vicepresident@cipcug.org) or at any meeting.

### **SIGs**

Special Interest Groups (SIGs) meet at Ventura County Computers in Ventura. From the 101 Freeway, exit at Telephone, take Telephone south to McGrath, turn left and go one block. Turn right on Goodyear and then right again into the second driveway. Unit 117 is the back, right corner of the industrial building.

SIGs are sponsored by CIPCUG and led by volunteers. There is no charge for members to attend. If no moderator is listed, the SIG is not officially scheduled. Check the Web page before you attend. Unless otherwise noted, SIGs run from 6:30 to 8:30 p.m.

Here's the January SIG schedule:

Monday, Jan. 6: Andy Toth, Power Point. Beginning to Intermediate. Come and ask questions. Organization and setup, basic component review, Fade-ins and -outs, incorporating audio.

Thursday, Jan. 16: Kurt Peterson, PERL. Install PERL on your PC, Editors that are available. Test and debugging. How to use on your Web site.

Thursday, Jan. 21: Rick Smith, XP Operating System. Configuring Folder Options, Offline Files, and Quotas.

Thursday, Jan. 30: Music Match Player, Andy Toth. What you can and cannot do with it. Organize and listen to your digital music library, listen to online music, convert your audio CDs to MP3 files, burn music CDs, convert analog-to-digital using line-in on your sound card, and a few other things.

### **January door prizes**

The club door prizes for January are:

Microsoft Optical IntelliMouse Explorer 3.0

2Cool PC Plus

Eagle Touch Power Office Keyboard for XP

64 Meg AGP graphics card Encarta Library 2002 Microsoft Works Microsoft Notebook Mouse Estimated retail value \$350

We have two types of raffle tickets: one for any prizes offered by the presenter and one for club-provided prizes. The tickets for the presenter's prizes are free and limited to one per member. The tickets for the clubprovided prizes are \$1 each, \$5 for six tickets, \$10 for 13 tickets and \$20 for 26 tickets and are available to anyone.

### **SIG reminders available by e-mail**

To keep members up to date on coming SIGs, Andy Toth has agreed to offer an e-mail reminder service to club members. Sign up and he will automatically send you a reminder about two days before each SIG, indicating the topic, location, and date.

We hope that this service will remind more people about coming SIGs. Check the front page of the CIPCUG Web site in the "Latest Page Revisions" or at the bottom of the SIG IN-FORMATION page. Or, if you want to sign up without going to the Web page, send an e - mail to <siglist@cipcug.org> with the subject

### **More Command.com**

### *(Continued from page 1)*

using CoolEdit 2000. There will be a SIG on 3D-Album as 17 members of the club have it. Please send me an email on any ideas you may have.

# **Society news: Questions and answers Recording radio show, DSL issues**

### **Business meeting**

Art Lewis will be teaching his tax class again this year and is looking for volunteer assistants in the class. His organization also needs laptops or notebooks donated for the class.

Helen Long reported that CIPCUG has a nice new Web site designed by Terry Lee. Check it out! Note that the links to other sites are not underlined, but they turn red when the cursor is over them.

Andy and his crew are working on the members' CD of updates and shareware. They hope to have it ready by January. It will be a two-CD set, and there will be a small charge to cover costs.

### **Q&A session**

**Toby**: Attendance at SIGs has been dropping lately. If we are not doing SIGs on subjects that you want, please let us know what you are interested in.

**Q**: Two months ago someone was asking about a recording device for radio programs. I have a catalog here from C. Crane Co. that has exactly that in it. It is on the Web at ccrane. com.

Secondly, I received a solicitation from Adelphia regarding Power Link. They are advertising it as faster than DSL. Do you have any comments?

A: It is the name for their cable modem service? DSL and cable modem are the two competing high-speed access systems. As I've said before, generally speaking, satisfaction rates have been higher with cable than they have been with DSL. In a vacuum you might prefer the cable over DSL. However, their claim that they are faster than DSL is only partially true. Most times of the day they will be, but sometimes they are not. You have more pooled resources with cable modem than you do with DSL. All accesses to the Internet eventually aggregate in some kind of a pipeline, so everybody shares at some point. But with DSL you stay separated a little longer and you share maybe scaled slightly better. At what they call the rush hour on the Internet you frequently will get a little better throughput on your DSL than you will on the cable modem. Most of the rest of the time you will get faster throughput on cable modem. But the difference in speed is not a determining factor. Don't change anything because you can get a little faster speed. If I had to choose, I would take an always-on 56K connection over a dialup T1 at 1.54 megabits per second. To me the speed is not as important as having immediate access when you click on it. The major problem with a modem is that when you want to get on the Internet you have to wait for that stupid thing to negotiate and so on. It's the delay that's the killer, not the speed.

There's another thing to consider. When Rick and I were talking about signing up to resell somebody's service we were very reluctant. We were **e**selling Covad, which is hugely expensive, but it was the only place we could find where we could sell static IP addresses. We found another place now where we are reselling static IP addresses. If you have a choice between static IPs and dynamic IPs, do not take a dynamic IP. Always opt for static. There are a whole bunch of reasons. One, your uptime will be much higher with a static IP than a dynamic IP.

About 80 percent of the time, maybe 90 percent of the time a dynamic IP address connection to the Internet is down, it is because either you have lost your IP address, or the IP address changed, but your equipment didn't pick up the settings and, therefore, you have some type of a conflict in settings and you are not getting on the Internet, or that in the process of changing ranges of IP addresses something went wrong and nobody's getting on there are a whole bunch of issues with dynamic IP addresses. If you can avoid them, do. The satisfaction rate for static IP addresses over dynamic is huge, much greater than any other change you can make.

**Q**: I have Norton SystemWorks 2003, which has Norton Antivirus 2003, and Outlook Express. When I first installed it, when I sent the outgoing e-mails there would be a little Symantec box popping up saying it was scanning the outgoing mail for viruses. But recently I haven't seen that little box. In the options, scanning outgoing mail is still selected. Have you had any experience with that?

**A**: I would love to make that box go away with 2002, which is what I'm using right now, but I can't do it to save my life. (Laughter) If you think there is a possibility of a virus that is preventing scanning, the quickest way to check is to do a Live Update session and see if it is working. If a virus has disabled your virus checker, it will certainly disable the update features. That frequently is the best early-warning detection method for telling that a vi-

*(Continued on page 5)*

# **Executive Committee Meeting Notes**

*December 2002 By Martha Churchyard* 

The CIPCUG Steering Committee Meeting was held Dec. 10, 2002, at the home of Andy Toth.

Present: Andy Toth, Toby Scott,

Ralph Duchacek, Ken Church, Art Lewis, Martha Churchyard.

The officers gave their reports. Coming SIG's were discussed along

with ways to boost attendance. Andy is planning some SIG series which will allow the topic to be explored in more depth.

# **More Q&A: Is Norton scanning e-mail?**

#### *(Continued from page 4)*

rus has gotten into your system. If the update goes OK, you should be in pretty good shape; don't worry about it.

**Q**: When you are using DSL, do you have to make any changes to your other phone instruments, any filters or anything needed so they won't interfere?

**A**: Yes, for DSL you have to have a filter on your phone line. There are two common ways of doing it. The best way is to go to the phone box and filter the line coming in and bypass that filter just for the line going to your DSL modem. The other way is to put filters on all the phone lines. Most of the home installation kits come with little "pigtails" with a phone plug at one end that goes into the wall, and a little box at the other end with the filter built into it, where you plug in your phone line. They give you about four or five of them. If you are in an office environment, what we usually do is install it on the FAX line, which generally only has one or two phones on it.

Somewhere there has to be a filter because the DSL uses the frequency above 20,000 cycles per second that your analog voice uses. Actually none of us can hear 20,000 cycles per second, but little kids can. That's about the top of the human range, and as you get older it goes down.

**Q**: I have a question about viruses. Someone, I'm not sure who, is sending me the Klez32 virus, and my Norton picks it up and I quarantine it. I don't know what else to do with it, and I'm afraid of it. Is there any way, before I get rid of it, to find out who sent it to me?

**A**: The Klez is really nasty. Can you find out who sent it? Yes, but you need a PhD. in reading e-mail headers. If you get the Klez, it goes into your email address book and selects one name in the address book. It does not send itself to that one name; it replicates itself and sends itself to every other name in the address book, using that one name as the return address. So your good friend Joe doesn't get the virus,

but everybody whose alarm bells go off because they get the Klez, will reply to the infected e-mail and send  $5,000$  emails to poor Joe. If you can read the headers you can at least find out what server and what system they are coming from. You can't always backtrack to the individual user or mailbox, because of the way they spoof. And it isn't really worth it. All you can do is wait it out until your friend's computer dies. If you don't fix the Klez fairly quickly, it will render Windows inoperable. So either the guy will get his computer fixed or it will quit working, and in either case you will stop getting them. But you won't know who it was until you are sitting at a Christmas party drinking some eggnog and somebody says, "You know, my computer just suddenly stopped working." And you'll say, "You're the one!"

**Q**: I have Windows 98 SE and No rton 2001 and Windoc. Every time I run Windoc I get an error message that says "acme/com section of your Windows registry contains one or more invalid entries. You can fix this." I fix it, and then next time I run Windoc it's there again. What does that mean?

**A**: It means that you have a configuration problem in Windoc and it modifies your registry every time you start it. Uninstall it and reinstall it, and hopefully that will fix it.

**Q**: It's the little box in Norton SystemWorks.

**A**: Then uninstall and reinstall SystemWorks. Whatever the program is that's causing that, uninstall it and reinstall it. Otherwise it's a bug in the program; contact Symantec. But Windows 98 SE is common enough that it shouldn't be something that happens to everyone who uses SE.

**Q**: I still have a dialup and a second phone line going into my computer. Now my fax program is in my computer, so I don't have a fax machine. If I choose to go to Adelphia, can I still use my fax in and out, since the phone line isn't there, or is there another alternative?

**A**: It will all work, but I need to be sure exactly what you are planning. If you go to Adelphia cable modem, you can go over the Internet all you want to and as long as you still have the modem hooked up to your phone line you can then use it to fa x. The fax will require a phone, you can't fax over the Internet.

**Q**: So I still need a second phone line?

A: You can use your regular phone line.

**Q**: So if someone was sending me a fax, and I didn't pick up the phone, then the computer would pick it up?

**A**: Some of the modern modems have ring detection so they can tell whether the incoming call is a fax or not. If they don't, you can get boxes at CompUSA or someplace that will do that, and you can plug your modem into that. There are several types of ring detectors. The problem is you want to try not to pick up your phone on the first ring.

**Q**: So the fax would pick it up on the first ring, and if it didn't, I would answer it on the second.

**A**: As long as your fax volume isn't too heavy, which it isn't for most homes, you can get by with sharing one phone line for voice and faxing. If you are doing loan processing out of your house, you will need the second line.

We're entering an age, folks, where the voice on the telephone is the last use of it. How many of us talk 90 percent of the time on our cell phone, and the phone line is used for electronics? The cell phone is portable, and it can save money.

**Q**: I'm running Windows 98 SE and Norton SystemWorks 2002. I installed it on one machine and it worked properly. I took it off of that machine and put it on another. Am I going to have a problem with re -registering it?

**A**: No. Even if you install it on both machines, and keep it running on both machines and continue to do Live Updates on both machines, they will both work. There is no mechanism in Sy- *(Continued on page 6)*

# **More Q&A: Windoc error messages, faxing**

#### *(Continued from page 5)*

mantec's programs to determine how many registered users there are. That probably will change, but at present that is the case. You won't have any problems with moving it. And I applaud you for taking it off the old one; that's what you're supposed to do.

**Q**: There were some comments earlier about SystemWorks 2003. Is there anything that you have seen that warrants the update from 2002 to 2003?

**A**: No. I looked at the list of features, which is fairly small, and there wasn't anything in there that I particularly wanted. That's why we're still installing 2002 on customer computers, unless they ask for 2003. My objection is that it is costing more and more to upgrade and keep your definitions up to date. They drop support for older versions sooner than they used to, forcing you to upgrade sooner; and then the upgrade cost is more. And I don't like selling customers 90-day virus subscriptions. So we're using 2002 until they have one-year subscriptions on the 2003. They're not out yet for OEM. I understand the retail version is out, but it is four times as much money even for us. We need to buy the OEM to install  $-$  legally I can't even install a retail version; you have to do it.

**Q**: If someone buys a computer today and gets the XP operating system, I understand that there is a black box, a switching box, so that you can continue to use your old monitor, your old printer, and so forth, and, therefore, not have to transfer all of your programs over to the new operating system. How does this work?

**A**: As described, it doesn't. You can use almost any reasonably recent monitor, mouse, and keyboard with XP. XP isn't any more finicky than Windows Me or 2000 about monitor hardware, mouse hardware or keyboard hardware. However, if you get a new computer, not an upgrade, all of your programs will have to be reinstalled in Windows XP. And you will not be able to migrate your settings on your old programs. You will need to get the disks and reinstall them. The reason for that is that all the programs will require registry settings. When you do the install, they change the pointers to the locations of the files, and all the rest of that stuff, and those pointers have to be installed in the registry. There is no way to get them into the registry other than going through the install process.

However, if you upgrade from an older Windows version to Windows XP, then the registry settings will all still be there, because basically the registry is the same across all the Windows platforms from Windows 95 on.

The problem with that is that of all the Windows systems that we have had in the shop, XP is the most difficult to upgrade. Windows 95 was a much, much easier upgrade from Windows 3.1 than Windows XP is over Windows Me or 98 or whatever you're running.

We have ended up having to reformat the hard drive and start over on a number of occasions, and when you look at the entries in Microsoft's Knowledge Base to help you upgrade, it's clear that they have had a lot of issues with it also. It is not a clean upgrade.

In addition to that, Windows XP is extremely intolerant of hardware that is not standard. By standard, Microsoft means that it is something that they tested and it is certified to work according to Microsoft standards. Particularly if you have something as old as Windows 98, the standards that Microsoft was publishing when Windows 98 came out are completely different from the ones they have now. Things that were compliant with 98 standards are not compliant with XP standards and will not run.

If you have an older computer, the chances of your having all the hardware in it compliant with XP are very slim. There is a thing called the Hardware Compatibility List on the Microsoft Web site that you can check. You have to be very careful about model numbers – XYZ3512C is not the same as XYZ3512CE. But if all the model numbers of everything you have is certified to work, you can give the upgrade a try, but back up all your data first, because if it doesn't work you will have to reformat.

**Q**: The vendor who built my desktop computer last year installed Windows Me as the operating system. I'm having increasing instances where the computer will not shut down normally but must be rebooted and then shut down. A common error message states "error has occurred in ICSMGR" even if I have not been connected to the Internet during the session. How can I fix this?

**A**: The ICS Manager is the Internet Connection Sharing Manager. It allows you to route one computer through another one and out to the Internet. If you start having problems with that, basically it's an uninstall and reinstall of the ICS. It actually isn't very difficult to do, but something got hosed in the settings.

O'Reilly offers members of user groups a 20 percent discount on all its books and conferences. If you've never checked out any O'Reilly books, go to the Web site at www.oreilly.com to see what's available. If you find something you want, e-mail the TOE editor at editor@cipcug.org for the code or get it at any meeting.

### **Society news: Program 3-D Album: new ways to show photos**

### **By John Weigle**

*jweigle@vcnet.com* A program that gives users several ways to show off photos — from flip albums to galleries — was shown at the December meeting by Jerry Lee and Marvin Macalalog of 3-D Album.

3-D Album is a presentation program that can be used for Web pages, slide shows, screensavers and more. It can create Zip files and selfexpandable files and allows the inclusion of text, voice narration and music.

The program includes several backgrounds — called presentation styles — and more are posted on the Web every month.

Albums are created in three steps, the two said: Select the photos with the Organize button, select a presentation style, click the build button to make the presentation.

The program can handle an unlimited number of photos (as long as it's within the limits or your hardware, of course), they said.

The 23 included presentation styles, from the Web site, are as follows:

**"Photo Display:** Photos are set onto semi-transparent hanging tapestries that wave in a light breeze and reflect off a white marble floor. A new photo is added each time the tapestries rotate. Seeing is believing!

"**Tunnel:** As if in a dream, you're flying through a tunnel, and each of your photos appears as a single frame that sinks down to reveal the next photo. A sound and a particle animation plays each time a new photo loads.

"**Balloon:** Your photos are displayed one by one on the side of a hotair balloon as it gently floats over continuously scrolling mountains with realistic drifting clouds and breeze animation.

"**Photo Cube Outside:** Your photos are set on the outside surface of an

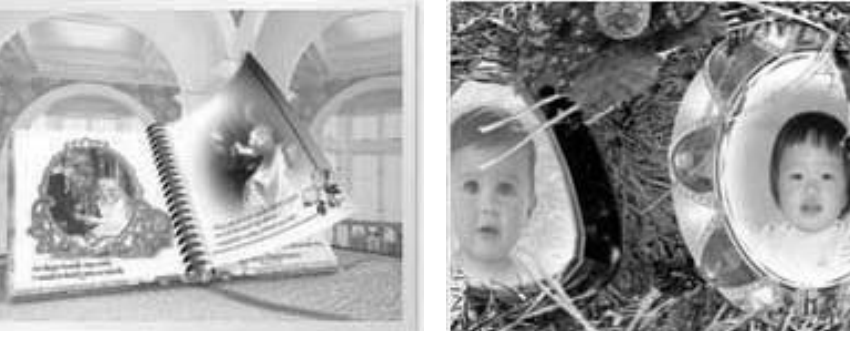

**Photos from the 3D-Album Web site**

**3D-Album offers users several ways to display their pictures, including a flip album, left, and Christmas ornaments. The package includes several themes and more can be downloaded.**

animated 3D cube. A new photo is added to the rearward side of the cube at every rotation. Click to rotate the cube or let it play automatically.

"**Photo Cube Inside:** Your photos are set on the inside surface of an animated 3D cube. The view is like being in an enclosed room with a different photo on each wall. A new photo is added to a face of the cube at each rotation.

"**Oval Frame:** Your photos are shown in an animated 3D oval frame with two sides. The oval frame spins and moves around the display, and a new picture is added to the rearward side of the frame at each rotation.

"**Christmas:** In this holiday theme, each individual photo is displayed as a swaying Christmas tree ornament on a rotating pine tree.

"**Gateway**. A 3D-animated journey through a grand hallway, where each photo is an image set on a portal. When the camera reaches the portal, the image parts in two, revealing a new image on a different portal.

"**PhotoClock:** Your photos are set as the inside face of a working animated clock. Each new photo loads with a sweep transition animation. This presentation style is perfect for screensavers.

"**Page Curl Turnover:** Your photos are set on a full-screen animation that simulates a page turning over when each new photo is displayed.

"**Cube Puzzle**. Your photos are set onto the faces of six individual animated cubes that form a complete image. A new photo is added in the backside at each rotation of the six cubes.

"**Dissolve:** A display of several different types of 3D image transition animations between each new photo in the series.

"**Dispatch:** This is a 3D particle animation that animates multiple photo images across the screen in a series.

"**Photo Storm:** Similar to the *Dispatch* presentation style, this is a mo ntage animation where each photo enlarges from small to super-size in a series.

"**Fading:** Each new photo replaces the previous photo with a gentle fadein animation.

"**Sliding:** Each new photo slides in from left to right over the image of the previous photo.

"**Picture Rack:** This style displays four photos at a time on a rotating 3D picture rack. New photo is loaded on the backside of the rack in each rotation.

"**Photo Train:** Your pictures slide by from left to right, each enclosed in

*(Continued on page 8)*

# **Society news: Web Page Page has new look thanks to Terry Lee**

### **By Helen Long**

### *helen@cipcug.org*

Well — did you all survive the holidays? Did Santa bring you new computer toys? Did everyone get a the latest copy of "Secret Guide"? If Robert Provart has any left, he will probably bring them to this meeting, so this will be the last chance you have to pick up a copy until next year.

Santa (Terry Lee) did his thing. He created another new look for the CIP-CUG Web site. It looks real spiffy. I think we have most of the pages showing normally. Some of the photo pages probably need to have some of the images cut down a bit more in size, and I will start working on that. I love the color picture of the Arch Rock.

Some of you are still hitting the panic button when you have a problem dialing in. I keep telling you that you aren't holding your mouth right. Oxnard, Camarillo, and Ventura people all have two different numbers they can use for dial-up. If one line is busy, try the other one. The dial-up numbers are 289-1479 and 200-1000 and 200- 1010 for Ventura and Oxnard; and 200-1000, 200-1010 or 601-0166 and 601-0194 and 230-1046 for Camarillo. The Fillmore, Ojai and Santa Paula

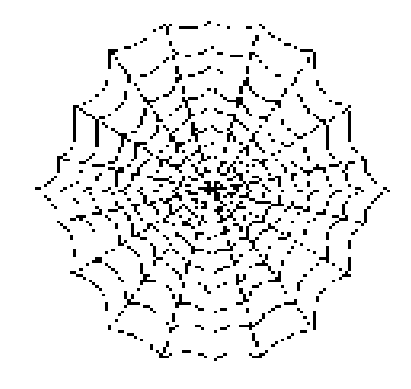

people might want to refer to Toby's Web page (New Server/Dial-Up Numbers) to see if you have other alternatives. Anytime you need to access Toby's home page, check the www. cipcug.org page, and his page is the very first listing in the Table of Contents.

My brother and I exchange image files, and I have really admired some of the pictures he has. I asked him where he gets them and he said, "online." He decorates his snail mail with gorgeous pictures — the prettiest are the mirror image including mountains and cloud formations mirrored in a lake. His comments and favorite sites follow.

free — with a limit of five each 800x600 pictures per day OR a monthly charge of less than \$2. To take advantage of it you need to download their wallpaper and screensaver software (free). I was always put off by the fact that their pictures are in .WBZ (proprietary format). It turns out that when a picture is selected for wallpaper, it shows up in the WINDOWS directory as webshots.bmp. That file can be copied and saved as .JPG — or whatever you like. Their screensaver program comes with a picture manager and a control panel that allows you to select the wallpaper and set the screensaver options.

The secret to enjoying wallpaper is to limit your icons to a single row at the bottom of the screen so that the picture is not cluttered. The Digital Photocontest site has a group of selections each day which are also available in an archive menu. One of its best features is the high resolution panorama scenic shots that cover several screen widths. The Swiss photographer Karl Baer is remarkable. One can click on archives several years back or click on a photographer's name to see more of his work. The pictures are from all

*(Continued on page 9)*

"The webshots site can be used

# **More on 3D-Album**

#### *(Continued from page 7)*

a decorative frame you can choose or design.

"**Hexagonal Flares:** Multiple photos float and blend in a cycle of hexagonal lens flares.

"**Cube Particles:** Experience a journey through virtual space with cube particles wrapped in your photos.

"**Semi Transparent:** A series of semi- transparent photos rotate on an endlessly changing axis.

"**Spinning:** Variations on a particle animation style, where multiple photo images spin on circular plates.

"**Explosion:** A riveting display of

3D image transitions combined with a particle explosion effect."

Those who get your albums can see them without owning the program.

Those who get your albums can see them without owning the program and can zoom in and out on the pictures.

3-D Album supports simplified and traditional Chinese, English, French, German, Italian, Japanese, Korean, Portugese and Spanish.

Only one other program, Flip Album, comes close to 3-D Album, Lee said, and it uses only the one presentation style.

3-D Album should hit the major

markets in February, Lee said. It's available now at shows, user group presentations and on the Web.

It works with all versions of Windows from '95 on.

"All you need to do is click on buttons, basically," Lee said. "It's really, really easy to use."

The basic program will not make DVDs yet, but a plug-in is available that will, he said.

#### **More On the Net:**

*Presenters' site: http://3dalbum. net/*

*Company site: http://3d-album. com/*

# **Beginners SIG: Backing up your computer**

### **By Michael Shalkey**

*mshalkey@cipcug.org*

What you need to do to get ready for your New Christmas Computer (or hard drive)

\* In the survey of those in class, the overwhelming majority NEVER back up. This is a mistake. In the words of Steve Gibson, "There are two types of hard drives: Those that have failed and those that will fail."

With the advent of XP and the fact that any new comp uter you buy will probably have it, the back up procedure is simpler:

Copy your My Documents folder to

floppies or burn it to a CD if you have a CD burner.

Most all of what you need to back up is in My Documents and its subfolders (if you made any).

If you use another application, like a database, Genealogy program, or other, it is possible that it keeps its files, including the ones you create with the program, in its own subdirectory.

Test this by File Save As and see what folder it is being saved in. You might have an easy time by just doing File - Save As and typing A:\myfile.

This will save it to your floppy for moving.

### **Society news**

**By Andy Toth**

*president@cipcug.org* The following is list of software expected to be on the CIPCUG 2-CD set. It is a compilation of freeware, shareware, and service packs that members highly recommend. Many members on dial-up do not bother to investigate some of this software as the downloads are generally large. With help, the CDs should be available at the February General Meeting. There is still a lot of work to do to put it all together. All these programs are intended for use on a Windows platform (98SE, ME, 2000, XP). If you want to lend a hand in this endeavor send me an e-mail, president@cipcug.org.

**Operating Systems** XP: Service Pack 1

2000: Service Pack 3 (includes 1 and 2)

### **Word Processing**

Star Office 5.2 with Adabas database

Open Office 1.0.1 Office XP: Service Packs 1 and 2 + Office 97: Service Packs 1 and 2 Office 2000:

Note Tab Pro 4.91: Lite Version and Trial Pro version + dictionaries and thesaurus update to 4.91 for owners of the Pro version

**Browsers** Netscape Opera Mozilla  $IE5.5 - SP2$ **Freeware** Music Match 7.5 (upgradeable to +)

On your new computer, copy the My Documents folder from your backup CD to c:\My Documents.

With XP you MUST install each program you use from its original installation disks. Old backup programs that backed up your programs and data or made a mirror image of your hard drive will not work with XP (unless, of course, you want to have Win 98 or whatever O/S you have on your computer now instead of XP)

Hope you all had a wonderful Christmas and got all the new toys you wanted.

Bring your questions about those new toys to the January meeting.

MP3 Collector Music Collector WinAmp (+ free and shareware plug-ins) Eudora 5.2 (upgradeable to Pro version) Atomic Time Sync MaxMem Net Stat Live Packet Monitor POW! —Popup Blocker Super Shredder — Shredding program Who Is Ultra PERL for the PC Test CPU — CPU identification Adobe Acrobat Reader 5 IrFanView — Picture Viewer with resize capability

*(Continued on page 10)*

### **More Web page: Sites for wallpaper photos**

#### *(Continued from page 8)*

parts of the earth and space.

The other sites are similar though not quite as extensive.

Though webshots software provides for management of its own format pictures, the IRFANVU graphics programs is a free way to manage and view the standard formats. Its slide show feature is ideal for reviewing a large number of pictures.

Here are the sites:

http://www.digitalphotocontest. com/photooftheday.asp

http://www.webshots.com/

http://www.betterphoto.com/

Hope you enjoy the pictures as much as I have.

I will list some of the other sites next month.

### **Product review Record off Net with Total Recorder**

### **By Jim Thornton**

#### *@adelphia.net*

At a recent CIPCUG general meeting, a question from the audience was asked how to record radio programs, music, etc. off the Internet onto the member's hard drive. Total Recorder, a shareware program from High Criteria, provides an easy answer to this question.

Let's see how easy it is to record the old western radio program "Gunsmoke" from radio station KNX's drama radio Web site <www. mediabay.com/knx1070/drama.asp>. After you have the shareware version of Total Recorder installed on your computer and registered with the High Criteria Web site, all you need to do is to open Total Recorder and click on the record button; then open Internet Explorer, go to the KNX Web page, click on Listen To The Show; and Total Recorder starts recording when the radio program begins playing. When the program ends, the recording automatically stops. Click on the Stop button to end the recording session. A nice program feature is that its recording function is sound-activated; i.e., it records only when there is a sound present and stops recording when the

sound stops.

You can now listen to the recorded program or save it for listening at a later time using IrfanView, Quick Time Player, RealOne Player, Total Recorder, WinAmp, Windows Media Player, etc. In fact, right now I'm listening to "Gunsmoke" that I recorded last week from KNX. A typical 88MB "Gunsmoke" program is 23 minutes long as the radio station has previously removed the extra seven minutes of original commercials.

Total Recorder is a soundrecording program; it records analog and digital sounds from the Internet (including streaming audio, Internet telephone calls, etc.), from computer programs (sounds from games, etc.), from a CD playing in the computer, or from an external source (a phonograph, radio, tape deck, TV, computer's microphone, etc.) connected to the sound card's input jack. The resulting WAV or MP3 sound file may be stored on the hard drive or saved to a CD or DVD. Old non-WAV sound files can be converted into the standard WAV format and then compress into a modern MP3 format. I recently saved a 2.6MB WAV file as an MP3 file using Total Recorder, and the new file was only 120KB — that's a compression

ratio greater than 20-to-1.

The Total Recorder can be scheduled to either record a new recording or play a previously selected recording on a specified date and time. Or by using Total Recorder's command line options with an external scheduler, i. e., Microsoft Task Scheduler, etc., similar to programming your VCR.

Total Recorder has very few system requirements: an IBM compatible computer running Microsoft Windows 95, 98, ME, XP, 2000, or NT 4.0 with a sound card. The program is available from their Web site <www. highcriteria.com> and comes in two versions — the freeware version that is identical to the shareware version except that it allows only a 40-second recording while the shareware is virtually unlimited — 4GB to be exact or over 16 hours using the WAV formatting. The shareware cost of Total Recorder Standard Edition version 4.0 is \$11.95. A 90-page User Manual is available for downloading from their Web site.

High Criteria, also offers its Total Recorder Professional Edition (version 4.0) for \$35.95, and it includes all of the features of the Standard Edition, plus you can schedule it to launch your

*(Continued on page 11)*

# **More on CD contents ...**

*(Continued from page 9)*

Photoshop plugins (from SIG) WS\_FTPLE — basic but powerful FTP program Print Key 2000 Magnifier — Accessibility monitor magnifie r Picview — Picture Viewer Phoplay3 — Album Editor **Updates** Roxio easyCD 5.x.x Basic to 5.3 5 Deluxe update to 5.3 (XP compatible) 5 CD-ROM support update

### **Shareware** Pretty Good Solitare Ztree **30 Day Trials** Nero Diji Album — Album Editor Flip Album5 — Album Editor **Other** Ad\_Aware — Spyware remover Spy\_BOT — Spyware remover RealOnePlayer — Realplayer QuickTime5 RealArcadePlayer Real Arcade Bundles

MSmouseIP4 -Intelli mouse drivers

MediaPlayer9 XP (special application)

MediaPlayer9 98SE, ME, 2000 (Special Application)

MediaPlayer  $7.1 +$ Bonus pack MediaPlayer XP Bonus pack

DirectX 8.0a (95, 98, ME), 8.1 (98SE, ME), 8.1b(2000), 9.0 beta DirectX 8.2 (98, ME, 2000, XP)

# **More on Total Recorder ...**

*(Continued from page 10)*

Internet Explorer, go to the Web site of your choice, and start recording for a specified length of time on a particular day and time and/or schedule it to shut down your computer after the recording session is finished; you can split or separate individual songs, for example, from a file containing numerous songs, specify the length of a recording session, and assign names to individual recorded files before the recording session begins; and you can use the Windows clipboard feature to edit, append, or insert into an existing recording.

Here are a few Web sites that play the old time radio dramas: Imagination Theater <www.transmediasf.com/ imag.html>, When Radio Was <www. mediabay.com/OldTimeRadio/otrpast. asp>, and Radio Spirits <www.

# **Advice Getting prints from your digital camera**

### **By Tony Pizza**

*pizzar@vcss.k12.ca.us*

Digital cameras are great for taking pictures for use on your computer or Web page. Getting prints can be a problem.

There are computer printers that produce excellent results, and these are great for small numbers of prints. But if you have many pictures or multiple copies to print, using your printer can be costly in time, paper, and ink.

You don't have to do the printing yourself.

Costco and Sam's Club offer printing services from digital media such as SmartMedia, CompactFlash, Memory Stick, and CDs. Sam's Club also  $x$ cepts floppy disks, Multimedia, and Secure Digital media. The cost for a

4X6 print is 19 cents. Larger sizes are also available.

At Costco, prints are available the next day, at Sam's Club, the same day.

The procedure is similar at both locations. You insert your media into a special-purpose computer with a touch screen. Your pictures are displayed as thumbnails, and you select the ones to print and the quantity desired. Sam's computer allows some editing and touchup.

The computer copies your pictures, prints out an acknowledgement, and you remove your media.

Check with the clerk for payment and pickup details.

If you have decent digital pictures of medium to high resolution, your prints will be as good as those from

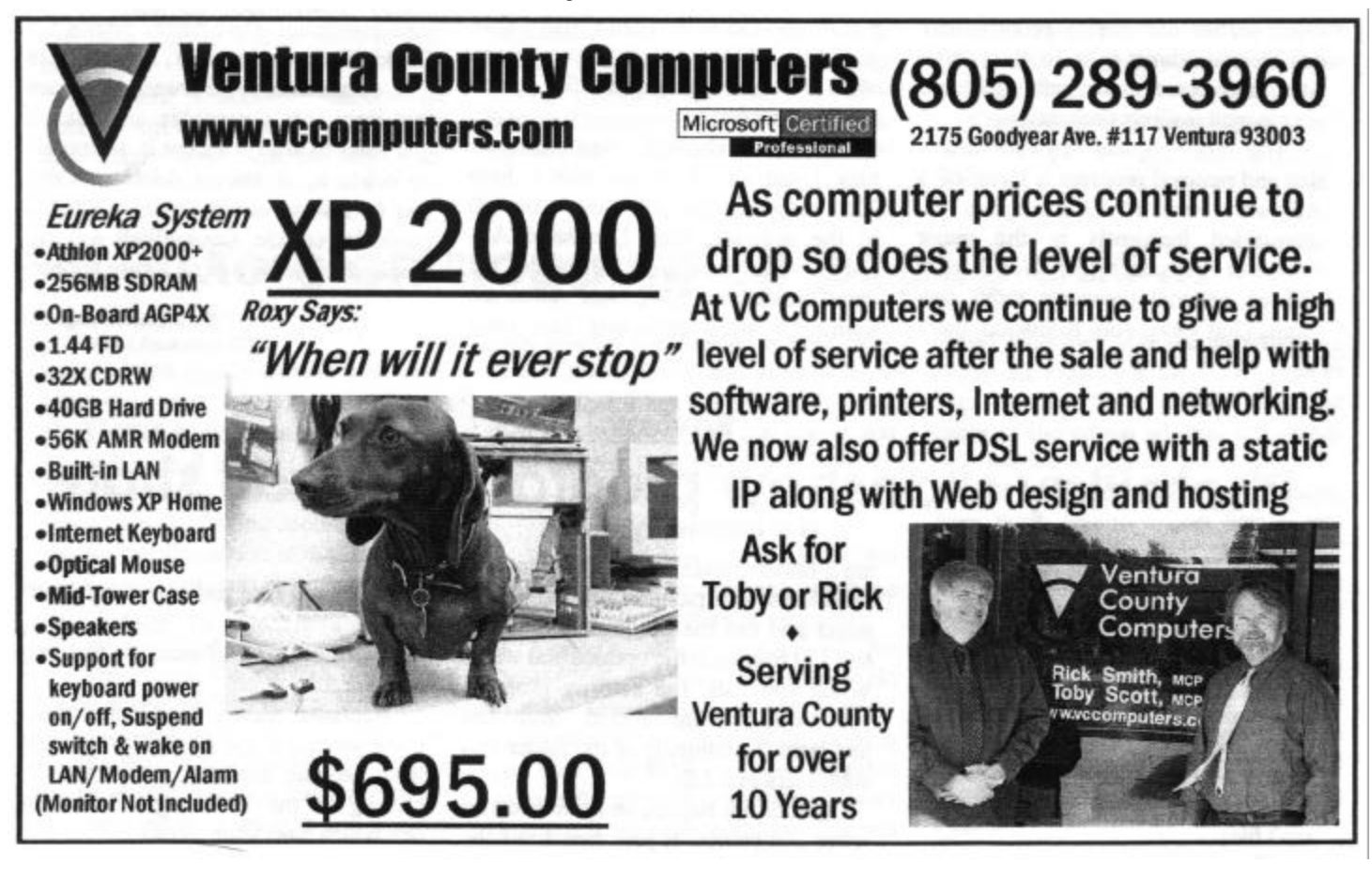

### **Advice How to get rid of spyware and Internet popup**

### **By Jim Thornton**

*jthorn@adelphia.net*

### **Spyware**

Spyware is a program that installs itself on your computer without your knowledge and then records where you "surf" on the Internet and sends that information back to the owner of the spyware program. Some versions of spyware can even record your every keystroke and mouse click as well.

Typically spyware gets into your computer by tagging along unannounced when you are downloading free programs, free MP3 files, graphics, etc., and some crawl in as cookies. Once inside your computer, spyware can bury itself deep into your registry in order to hide from being detected.

The spyware owners want to collect your surfing information in order to sell that information to outside parties so those parties can display more banner ads to you, direct you to their Web sites, and place more junk mail into your e-mail mailbox each day.

The most popular spyware detection and removal program is Lava-Soft's Ad-aware, version 5.83, a program recommended frequently in the major computer magazines (PC World, etc.) and on national computer radio

programs (Jeff Levy, Kim Komando, etc.). The 872 KB downloadable program is available from <www. lavasoftusa.com> and comes in two versions — freeware (Ad-aware) and \$15 shareware (Ad-aware plus). Shareware users are automatically notified as soon as a new version or reference file is available for downloading. Free reference files are available from the Ad-aware Web site, and the file will update your program's database of all newly discovered spyware files.

Ad-aware is compatible with Windows 98, Me, 2000, NT4.0, and XP.

The program is very easy to use just launch the program, identify what devices you want Ad-aware to look for spyware in, i.e., your memory, registry, floppy drives, hard drives, etc., and Ad-aware will search those devices and identify all spyware files that it finds. Next you review the list and delete the unwanted spyware files (files and cookies). The whole process takes less than 5 minutes, and it is recommended that you run Ad-aware monthly or more often if you are a frequent file downloader or surfer.

Be sure to check for new reference files. I just ran Ad-aware with a June 2002 reference file and cleared out all of the spyware, then I updated Adaware with the latest reference file dated September 2002, and Ad-aware found 10 more unwanted files (two temporary Internet files and eight cookies).

### **Cookies**

You probably know what an Internet cookie is — it's a small text file (1 KB) in your Windows/Cookie folder, and the file has been placed there by a Web site that you just visited. The Web site was most likely a commercial Web site and the site wants to show you what new items it's offering since the last time you visited. Or if the site requires certain user information before you may gain access, their cookie automatically provides the required information for you so you don't need to log in time-after-time.

Now, the bad guys use their cookies to develop customer profiles so they can target their advertising directly at you.

Since cookies are both good and bad, you need some control over which cookies that you allow to be stored on your computer. Here enters AnalogX's CookieWall, version 1.01, a simple 228 KB downloadable freeware program that intercepts the cookie and asks if you want to always

*(Continued on page 13)*

### **Review**

# **PhotoPlay slideshow program lets you share**

### **By Tony Pizza**

### *pizzar@vcss.k12.ca.us*

If you are looking for a program for sharing your digital pictures, try PhotoPlay from UniDream. PhotoPlay can create autorun CDs that automatically display all the pictures in several folders, and play music (optional) from mp3 files.

The process is very easy. You cre-

ate a folder containing the program and subfolders with pictures and music you select and run the program in a Simulate CD Run with the options you want. When you exit, the autorun program and an inf file are created. Then you just burn the contents of the folder and subfolders to a CD.

It does not require an installation on other computers. It just runs from the CD.

There are free and commercial versions available at http://www. unidreamtech.com/ . I used the free version 3.2.5.3.

Recently, newer UniDream slideshow programs and PhotoPlay versions have become available, which are described on the Web page. Select the one which suits your needs.

# **Review: System Commander Preparing your computer**

An easy, safe way to add and manage a new OS with System Commander 7 (?)

### **By Guenter Schoett,**

*Fallbrook Computer Club e-mail schott@tbf.com*

I have been debating for some time now how best to install the new Windows XP Professional operating system on my computer. Reading various articles and technical newsletters can be a virtual adventure and impress upon you the four most important facts before jumping into the arena:

1. Read all instructions very carefully and follow them.

2. Back up your system because extensive changes will be made to your hard disk.

3. Make a bootable diskette for your current OS. To create a new bootable floppy disk, click on Start, Settings, Control Panel, and then the Add/Remove Program's icon. Now click on the "startup Disk" tab at the top, and select Create Disk. You may be asked to insert the Windows OS CD. When you have a startup disk, it allows you to start your computer, run diagnostic programs, and fix many problems.

4. Clean up your machine's hard drive by deleting unnecessary memory hogs and run Scan Disk followed by defragmentation. Although the backup and boot diskette may never be necessary, they provide a safety net should you experience serious bugs or problems that overwrite critical areas on your hard disk.

I was not quite sure whether to add an additional hard drive on my machine to facilitate a clean install or simply to upgrade from my Windows 98 SE. One of our club members (Bill Wolf) suggested the use of a helpful automatic preparation software package for adding operating systems. It's called System Commander and is widely recognized for quality and reliability. You can find more information and other related operating system management products on the company's Web site at http://www.v-com. com. The product can be directly purchased from VCOM for \$69.95.

OK, I got the software and installed it on my computer. I should have said, "I was trying to install it." Seconds into that process a window popped up and informed me: "System Commander has detected a disk manager program such as EZ-BIOS or Ontrack installed on your system. These programs will not operate properly if System Commander is installed. The installation will be cancelled." So I checked to see if I had any of them but did not.

Obviously, something else was holding me up. But what? The extensive (200+ pages) user manual for version 7 might give me the answer. Right? Not exactly! In chapter 9

*(Continued on page 14)*

# **More on stopping up popup ads ...**

### *(Continued from page 12)*

accept it, temporarily delete it, or always delete it. Once you've always accepted or rejected a particular cookie, CookieWall will immediately take care of all future appearances of that cookie without any future intervention from you. When CookieWall intercepts a new cookie, it displays a small window and shows the Web site where it is coming from, its name, the data being stored, and will ask for the disposition of the cookie.

CookieWall currently works only with Microsoft Internet Explorer, but a Netscape version should be released In the near future. CookieWall is available from <www.analogx.com>.

An interesting feature of CookieWall is that, when you install it or reactivate it if you have previously turned it off for a while, it will immediately scan all the cookies in your Windows/Cookie folder and identify those cookies that it has not previously seen, then one-by-one it will ask you if you want to keep the new cookie or dump it.

### **Popup Internet ads**

Popup ads when you're surfing the Internet are akin to receiving telephone calls during dinner from salespersons.

AnalogX, the developer of the CookieWall, also found a way to get rid of those annoying popup ads. It operates similar to the CookieWall, for once you have told POW! to close a popup ad, it will immediately suppress

it every time that it attempts to appear. Launch POW! whenever you see an unwanted popup ad, right click the POW! icon in your System Tray, double click the name of the popup ad, and the popup ad is history.

POP! has many optional features, from being able to import lists of unwanted popup ads from other POW! users, to editing the names of the popup ads to remove all references to dates, etc.

POW! is compatible with Internet Explorer and Netscape but not with AOL or Opera. POW!, version 1.58, is a 215 KB freeware file and may be downloaded from <www.analogx. com>.

# **More on System Commander ...**

#### *(Continued from page 13)*

(Troubleshooting) or anywhere else nothing refers to my first problem.

Contacting Technical Support was my next step. On page 195 of the manual, you are encouraged to check the index to see if you can save yourself a phone call. Also mentioned is a troubleshooting assistance program called "SCIN" that allows you to press F1 or Alt-H in most places to get context-sensitive help. Unfortunately, the program had not been installed as I mentioned above, and I couldn't take advantage of that lifeline. OK, let's go to the Web site <www.v-com.com/support> and seek help.

I entered details about my problem, sent it as an e-mail and was informed that a support technician was going to respond within three days and often much sooner. The answer came the following day!

It read:

"Dear Customer,

"Downloading and installing v7.03 should solve that problem. This was an error that was corrected in v7.03."

Good. So I went back to the company Web site and tried to locate version 7.03. Could not find it but instead discovered the System Commander 7 Maintenance Release page, which indicates what you will need to update System Co mmander 7:

System Commander 7 installed on your computer

System Commander 7 Serial number

2 blank formatted 1.44MB diskettes

The Update file: sc703\_us.exe

Download size: approximately 4.2 MB

"Holy Moses," I said, wouldn't it be much easier to just let you download an update file? In my case, this wouldn't have worked anyway because I was unable to install this software in the first place.

But wait, this is getting more complicated. Next you find instructions on how to obtain the System Commander 7 update:

"Fill out and submit the online Download Request Form. You will need your serial number to complete the form. (For DOS users only, click on the DOS Version Download Request Form). After you have successfully completed the form, you will be able to download the update file sc703\_us.exe.

"Note: While not critical, for Windows 9x/Me users, please rename the file C:\SC\SC7.EXE to SC7OLD.EXE before running the sc703.us.exe update program. If you fail to do so, the older SC7.EXE utility program will not be updated."

This last bulleted item really raised my eyebrows. If it is not critical, why go through this whole process?

Well, since I am a fairly tolerant and understanding individual I filled out the online form to see where all this would lead me. My 56K modem had a good day and it took

only 13 minutes for the download. And in order to follow all procedures, I sent another e-mail to the support team to find out how to interpret the "Critical" designation referred to in the note.

The following answer arrived on the next day:

"Dear Customer,

"The reason it is not "Critical" is that you will probably not have to start over with the oldest file. Even if you do have to, the latest update will update the original file utility program when it is applied."

The good person who wrote that message completely ignored my initial question of how to rename that important original file that still resided on the CD and not on my hard drive.

Obviously, another message had to be dispatched in which I stated that the techie person completely bypassed this problem and that I could not see how this response could help me. I then suggested that we cut this runaround game and they should send me a new CD that included the update and would allow me to install System Commander. This was Friday evening.

Here is the answer that came Monday morning:

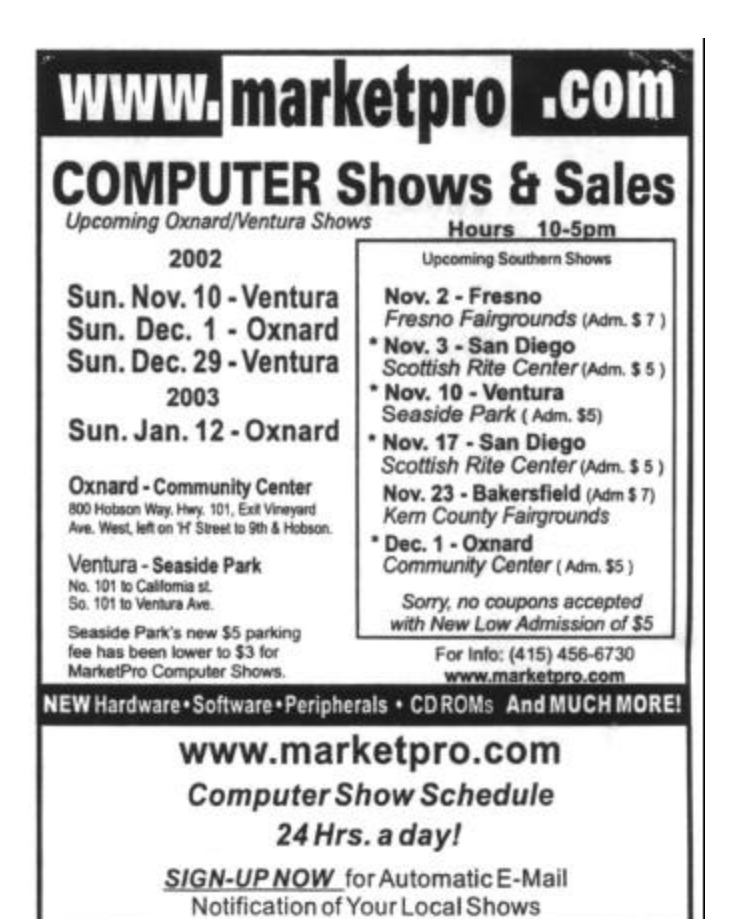

**More on System Commander ...**

#### *(Continued from page 14)*

"Dear Customer,

"Here is the latest full copy. (See attached file: SystemCommander7. exe)."

Hurrah, no more problem! Think again. Just as it happened originally with version 7.02, the installer quit a few seconds into the installation procedure and a similar message appeared on my monitor screen:

"System Commander has detected the EZ-BIOS disk manager on your system. This program will not operate properly if System Commander is installed. The installation will be cancelled."

Am I lucky or what?

So, again I went back to searching my computer by entering "EZ -BIOS disk manager" into the search box. 172 answers popped up, but unfortunately none included EZ-BIOS. I had copied the installation message with Printkey 2000 and sent it together with the entire list of file names to the technical support team and repeated my request for help. Here is what I received the following day, which was Tuesday:

"Dear Customer,

"You don't say what version of SC7 you have. This is a false error message It should have been corrected by the v7.03 update. If you do not have v7.03 installed, download it from our website. If you have installed it, let me know and we'll continue working on this issue."

I am beginning to feel as if I am writing the script for a cyber soap opera. BTW, what is a "false error message"? In my answer to the last customer support message, I mentioned that I have been very patient for one week now but would love to receive a solution to this software problem.

Let's see what tomorrow's mail might bring. Here comes the answer:

"Dear Customer,

"It means that we are detecting something in the BIOS that appears to be a drive overlay (such as EZDrive or

am beginning to feel as if I am writing the script for a cyber soap opera. BTW, what is "false error message"? In my answer to the last customer support message, I mentioned am beginning to feel as if I am writing the script for a cyber soap opera. BTW, what is a I "false error message"? In my answer to the that I have been very patient for one week now but would love to receive a solution to this software problem.

EZBios), but as we discuss this, we find that you have never had a drive overlay installed. Therefore we are displaying an error message that is "false." We are aware of this issue we don't know at this point what is triggering this error message, in some cases it seems to be related to Western Digital hard drives, but that is not true in your case. The issue is in Engineering and they will have a solution and a new update soon. I'm sorry it is turning into such an inconvenience for you. The only way I can narrow down the possibilities is to have you try the latest update, v7.03, and gather as much information as possible."

OK, now I know at least where the problem is located, namely in the engineering department for this software. But doesn't the last sentence sound a bit ridiculous? They sent me that update and it does NOT work. I dispatched another e-mail for an explanation on the last part and when this update will be available for customers like me. Here is the answer:

"Dear Customer,

"I should have been more clear - QA is narrowing the cause(s) of this problem and Engineering is writing an update that will correct it/them. It was necessary to see if v7.03 will install or not. Several drive overlay issues were fixed in v7.03 and yours may have been one of them. We are being told about a month for the update."

Doesn't this sound as if I have been a guinea pig for this vendor? Well, I still want to finish this article and review the "working edition," and if everything goes well, the conclusion of this dramatic development will appear in next month's edition of our news magazine. Would have loved to install Windows XP by now, but this has to wait for another month, I guess.

*Guenther Schoett is the editor of the Fallbrook Computer Club newsletter. This article is brought to you by the Editorial Committee of the Association of Personal Computer User Groups (APCUG), an international organization to which this user group belongs.*

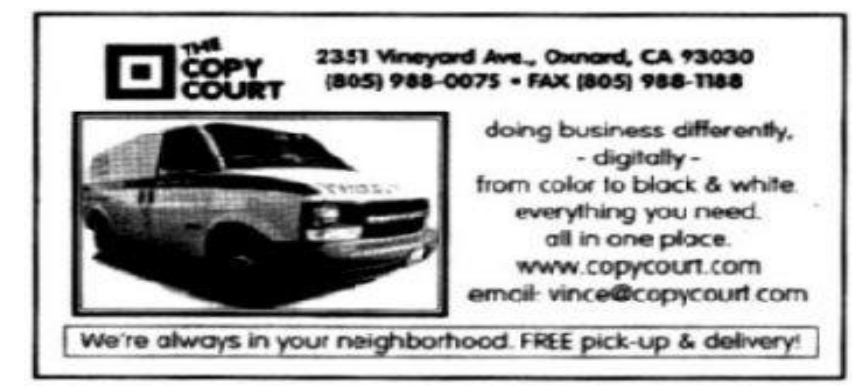

# **Society news: Membership report Is it time for** *you* **to renew?**

### **By Ken Church**

*<membership@cipcug.org>*

Welcome, returning member: Victor LaMadrid Attendance at the December 2002 general meeting: 94 Members 3 Guests Total membership: 338

### **RENEWAL INFORMATION**

The **renewal**/New Mbr dues are \$**25**/\$35 for single membership, \$**30**/\$50 for two or more family membership. Please send your renewal payment to:

### **CIPCUG MEMBERSHIP P.O. BOX 51354 OXNARD, CA 93031-1354**

Or bring your payment to the January meeting. **November 2002 renewals past due, Final Notice:**

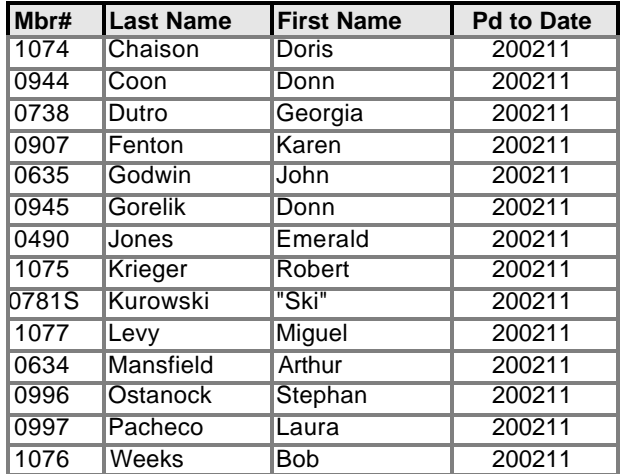

### **December 2002 renewals past due:**

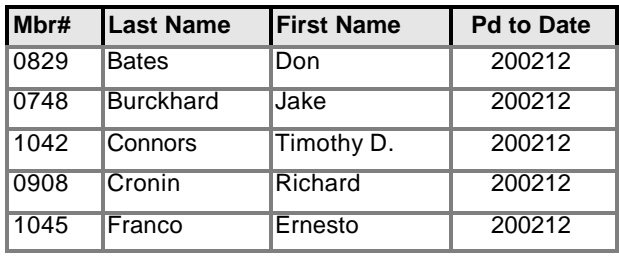

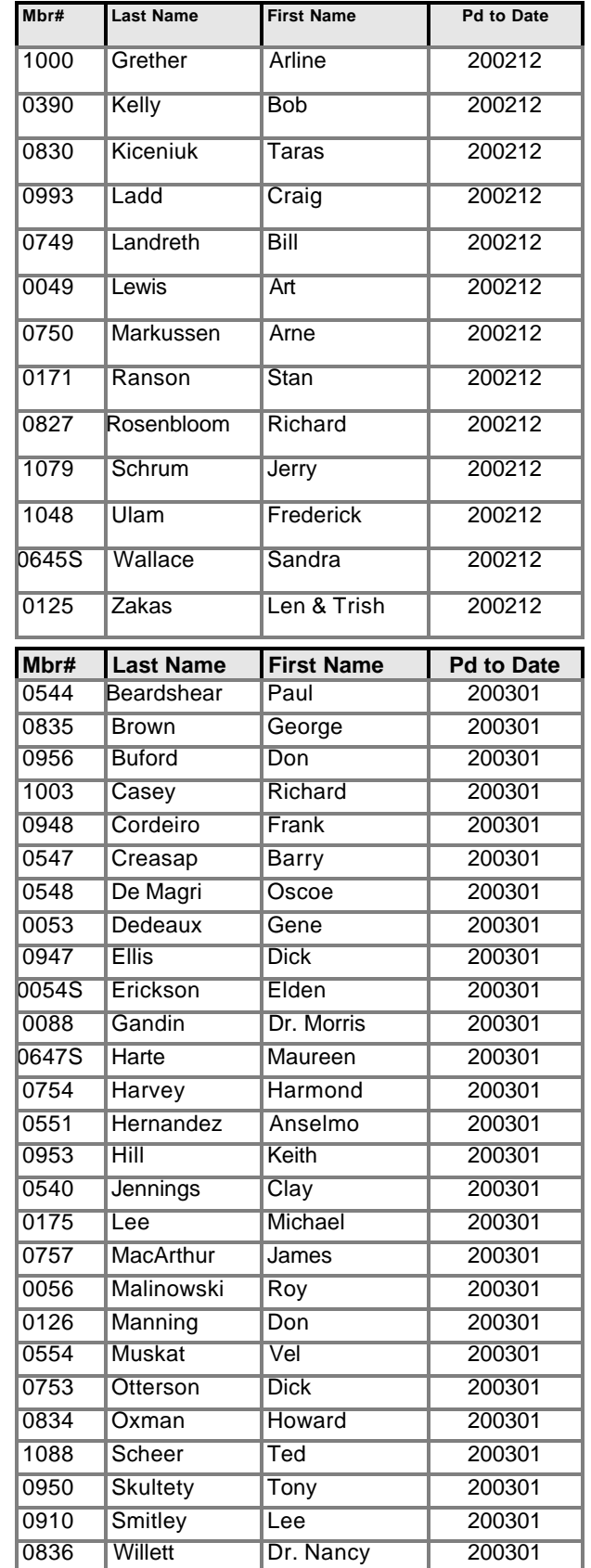

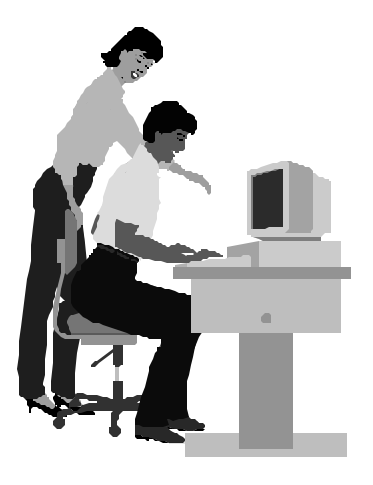

### F1—Your Help Key *(Revised Oct. 14, 2002)*

### **CIPCUG INTERNET SERVICE**

*(For general Internet and Communications programs, see Communications/Internet)*

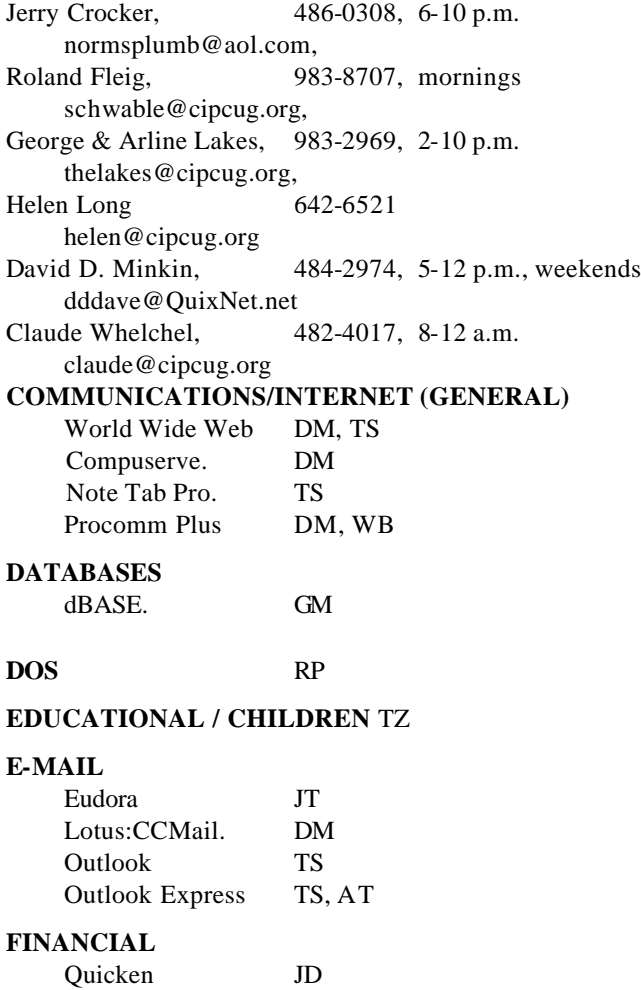

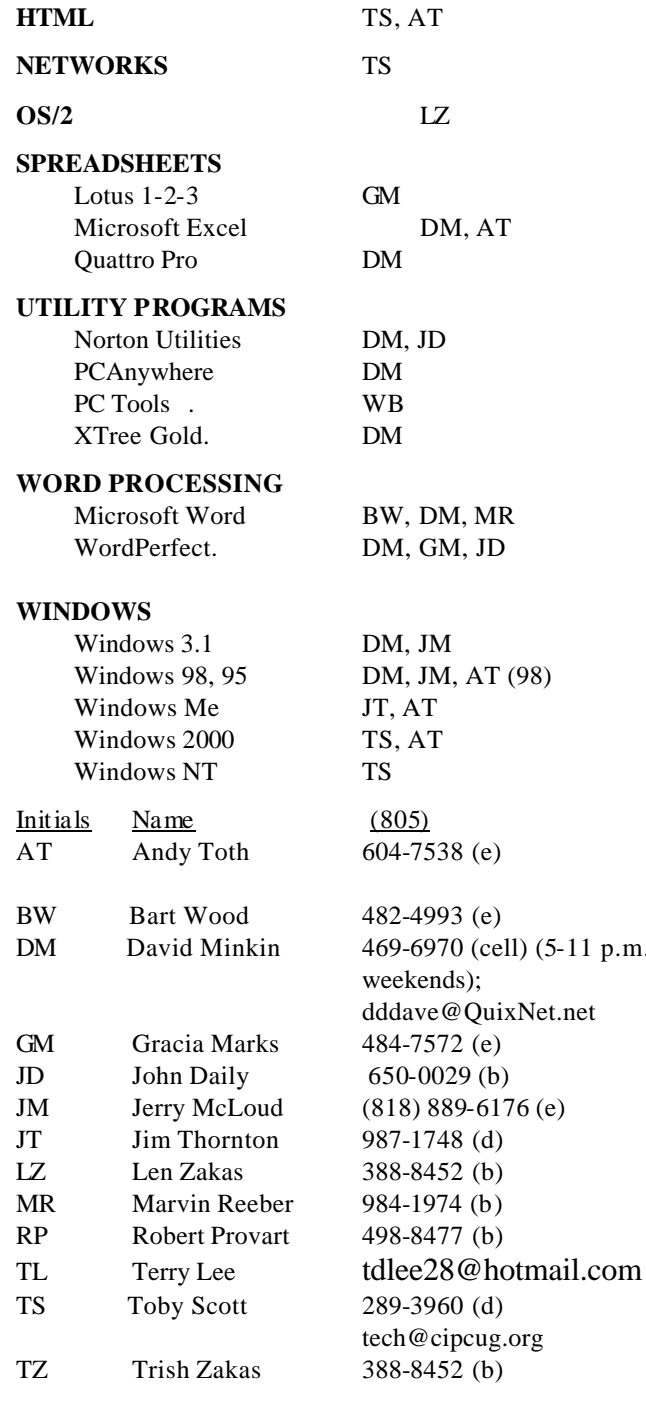

### **Practice safe computing: Back up Back up Back up**

### *January 2003* Page 17 *The Outer Edge* Page 17

**GENEALOGY** TL

**HARDWARE, UPGRADING** JM, JD

 $1$  p.m.

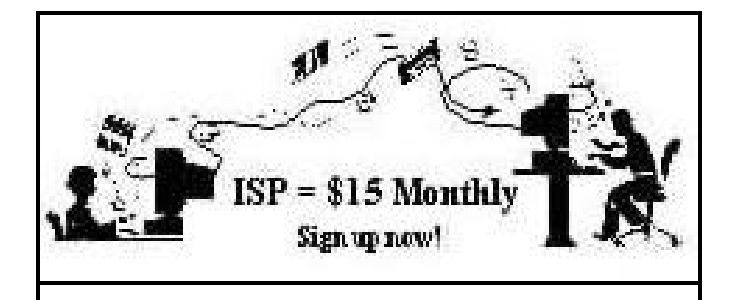

**A**re you tired of looking at all the ads on your free Internet or free E-mail service? Are you looking for a reliable ISP at a reasonable price? How does \$15 per month plus \$15 processing fee sound to you? You will also have the advantage of a special DOMAIN name; however, it may not be a name of your own choosing. It is the name of the club that provides this service to its members; CIPCUG.

To sign up, contact one of the club's techies in the F1 — YOUR HELP KEY (page 17) under CIPCUG INTERNET SERVICE. Call one of them you may know or one in your area and they will be glad to provide you with the details necessary for signing up. Checks should be made payable to CIPCUG and forwarded to Treasurer, c/o CIPCUG, P. O. Box 51354, Oxnard CA 93031. Don't forget to include the \$15 set-up fee in your first sign-up check. You may make payments in three-month, six-month or annual increments. (Renewals can also be mailed to Treasurer; just be sure to mention the dates that your check is to cover).

We have had over a year of flawless service to our club members. There is no program to install, you will be making use of the programs that are already on your computer. It is a simple matter to talk you through the set-up as it is today — much easier than it was in the past. If you are the least bit timid about setting up your computer for our service, a club member will be glad to come to your house and make the necessary set up arrangements. How many ISPs do you know who will do this? Our agreement will also give you a 5 MB Web page allowance.

If you have any questions, please don't hesitate to call any of the Tech Support team and they will either answer the questions or find out the answers for you.

# **Society news Treasurer's report**

### **By Art Lewis**

*<treasurer@cipcug.org>* **November 2002 Category Description 11-1 through 10-30, 2002 INCOME** ISP Income 870.00 Miscellaneous income 5.00

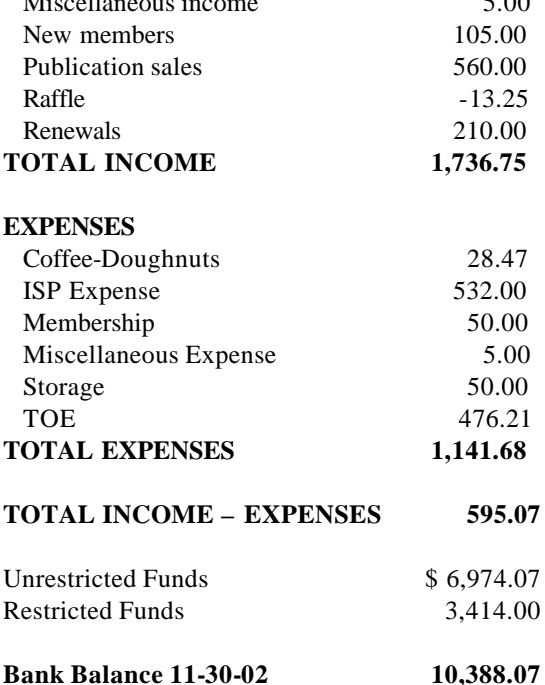

**Tell our advertisers you saw them in The Outer Edge**

# **Editor's corner And the changes continue ...**

 Frequent TOE contributor Jim Thornton has suggested several times that The Outer Edge might work better with three columns per page rather than two. I resisted the idea at first but decided to see what it looks like in the first issue of 2003. By the time you read this, you'll have realized that I converted most, but not all, of the pages to the narrower columns and am trying to keep the copy set at 10 point type. There will be times when I violate the plan to make a story fit better, so if you're accustomed to closely examining pages you read, you might notice some minor differences. (I can't imagine why anyone other than a printer would look for such things, but maybe some readers do.)

The pages that remain two-column are this one,  $F1$  — Your Help Key, the treasurer's report/ISP ad page, the Membership page and whatever page contains the Marketpro ad. The material on all these pages is better suited for a two-column format than a three-column one.

 I'd like to know what you think about the new format. If everyone dislikes it, it's easy enough to change back. If everyone likes it, it's easy to keep. If no one cares …

 Having mentioned the F1 column, it's time to call for volunteers again. Many of the programs on the list are no longer available. While some members might still be using them, it would seem far more useful to have volunteers to help people with the software they're most likely to own.

 I'd like to encourage all of you who feel competent with a program or two to consider helping other CIPCUG members with their problems. You don't have to be Jeff Levy or Kim Komando and be able to answer every question someone might ask. And you don't have to make yourself available at all hours of the day and night.

 The Help Key column is a good sales tool for new members, we've been told by regular volunteers at the computer shows, and it makes sense to keep it as up-to-date as possible.

 If you're already on the list, we thank you — and ask that you check the listing to make sure it's still correct. If you're not, please consider adopting a program to help people with and let me know how you want to be listed.

 I'm hard to reach by telephone, but I can always be reached by e-mail (editor@cipcug.org or jweigle@vcnet. com).

 Oh, we can always use articles for TOE, too. I can always draw on APCUG articles (we've had several in the past few months), but given my druthers, I'd like to have a newsletter that's totally CIPCUG-written.

Thanks for your help and support.

**— John Weigle,**

### **MEMBERSHIP APPLICATION**

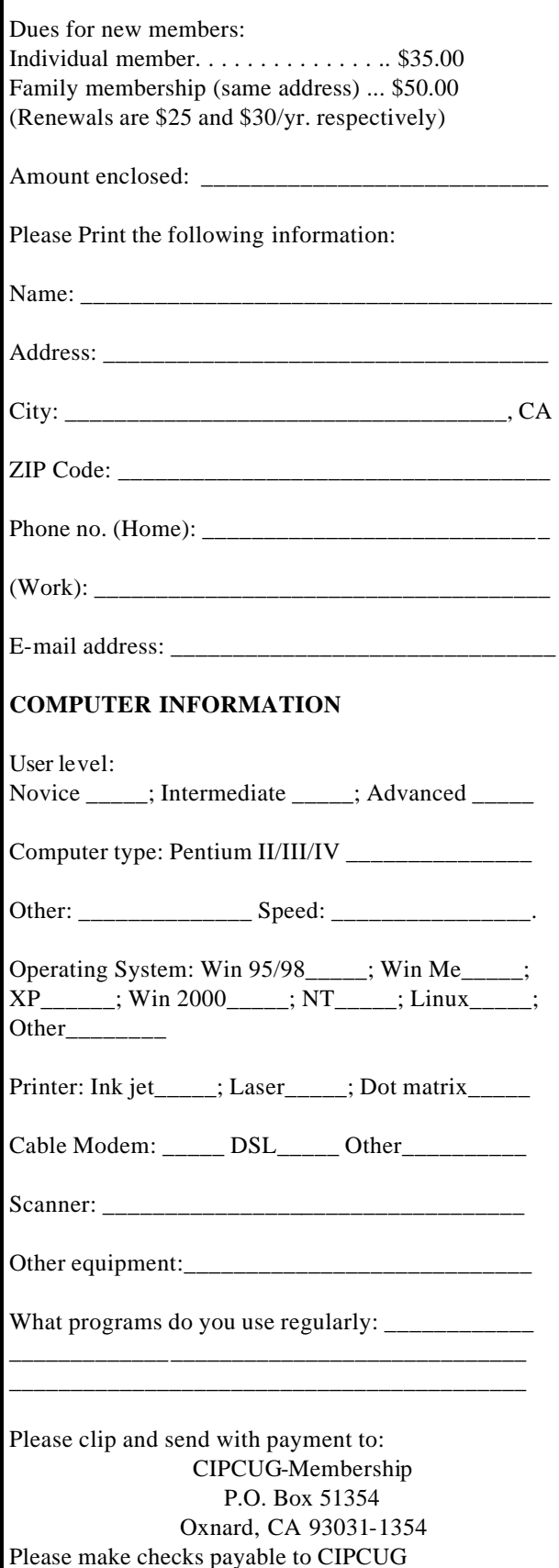

### *The Outer Edge* | |

Channel Islands PC Users Group P.O.Box 51354 Oxnard, CA. 93031

> **DATED MATERIAL Please Do Not Delay**

### **DUES REMINDER**

If the number after your name is 0301, your membership dues are payable in January 2003.

NON-PROFIT U.S.POSTAGE PAID OXNARD. CA PERMIT NO. 1785

# **JANUARY 2003 MEETING OF CHANNEL ISLANDS PC USERS GROUP**

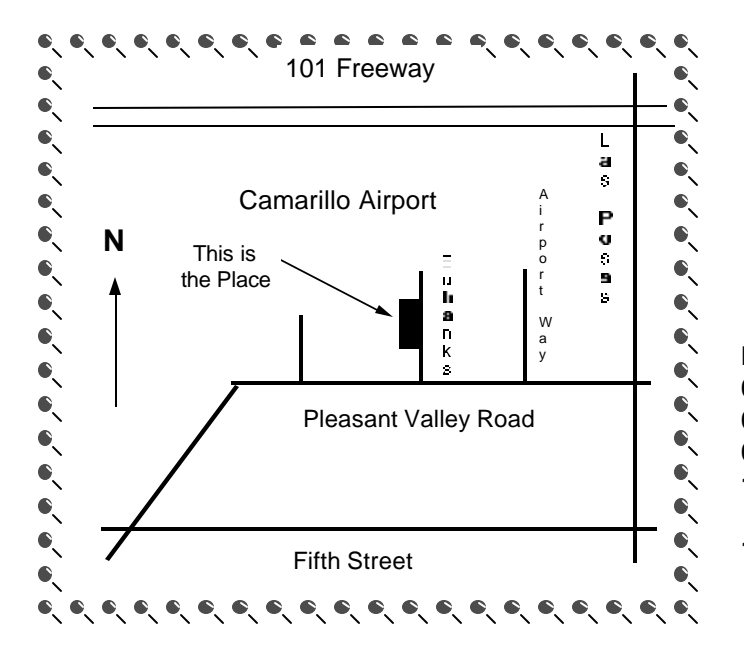

**Saturday morning, Jan. 4, at Freedom Center, Camarillo Airport 515 Eubanks (at Pleasant Valley Road) Camarillo, Calif. Meeting Schedule:**

**0845-0930 Beginners SIG 0845-0930 Internet SIG 0930-1030 Business meeting, Q&A 1030-1055 Break - Please contribute requested amounts for coffee & doughnuts 1100-1200 Program and drawing**

Why join CIPCUG? Here are just a few of the reasons: Monthly SIGs, a monthly program, a monthly newsletter, a discounted Internet Service Provider, a library of com-

Help your fellow members. Volunteer to lead a SIG. More details available from Ralph Duchacek, Andy Toth, Helen Long or Toby Scott at any meeting.

### **Benefits of CIPCUG membership include:**

### **If you're looking for tips from other members, check the CIPCUG Web page.**

The Outer Edge, our monthly 20-page newsletter

### **Wanted: Advertising Manager**

**You might have noticed that advertising has fallen off in recent months. We need someone to talk to computer-related businesses about advertising in The Outer Edge. The editor's job doesn't allow him to sell advertising for a competitor, even one as small as TOE. Anyone interested should contact Andy Toth or John Weigle at any meeting.**